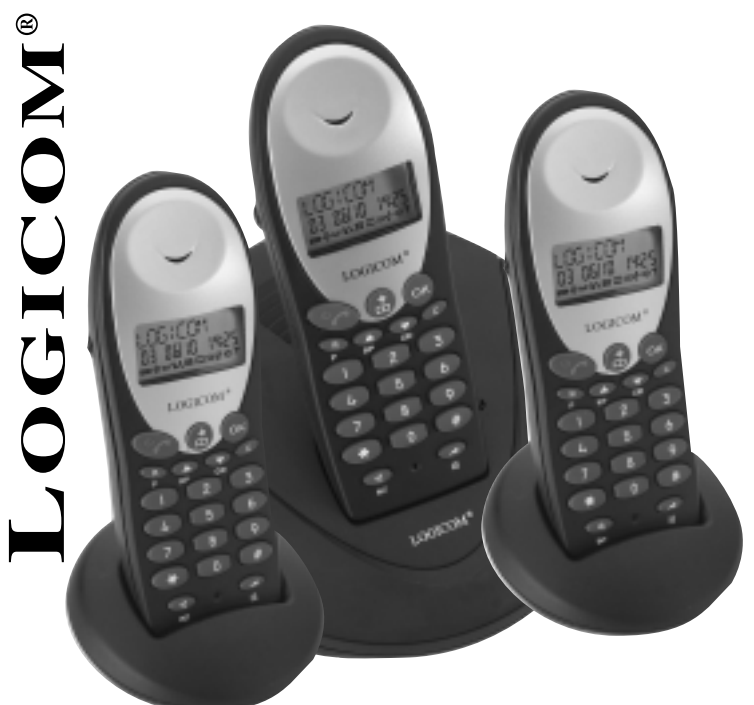

# **VEGA 3300**

# **Téléphone Sans Fil Numérique**

Manuel d'utilisation

# CE

LOGICOM-SANYO déclare, en toute responsabilité, que cet appareil répond aux exigences de la Directive 99/05/CE du Parlement Européen et du Conseil du 9 mars 1999 transposée à la législation espagnole au travers du Décret Royal 1890/2000 du 20 novembre.

#### **TABLE DES MATIERES**

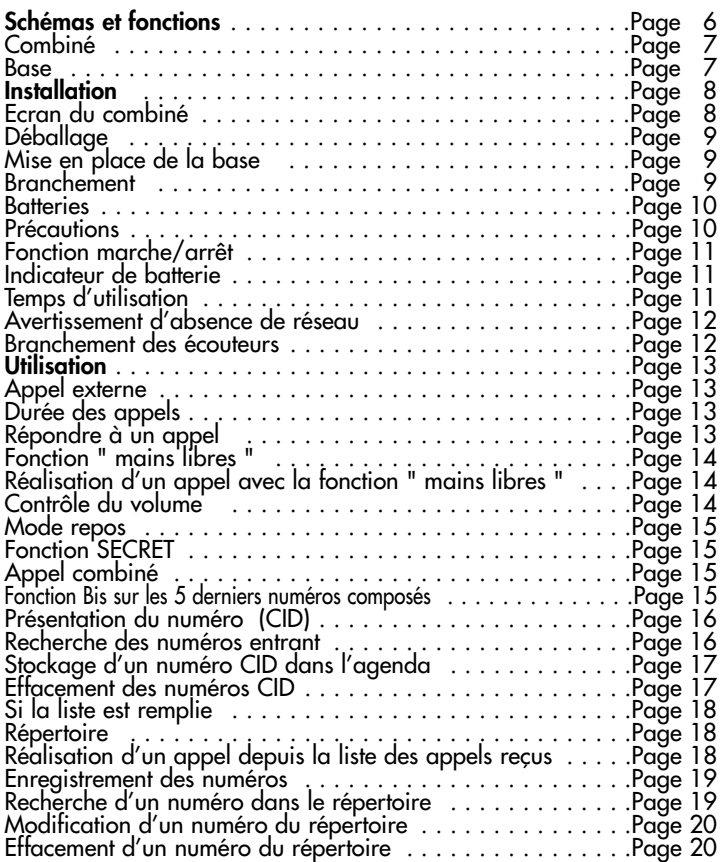

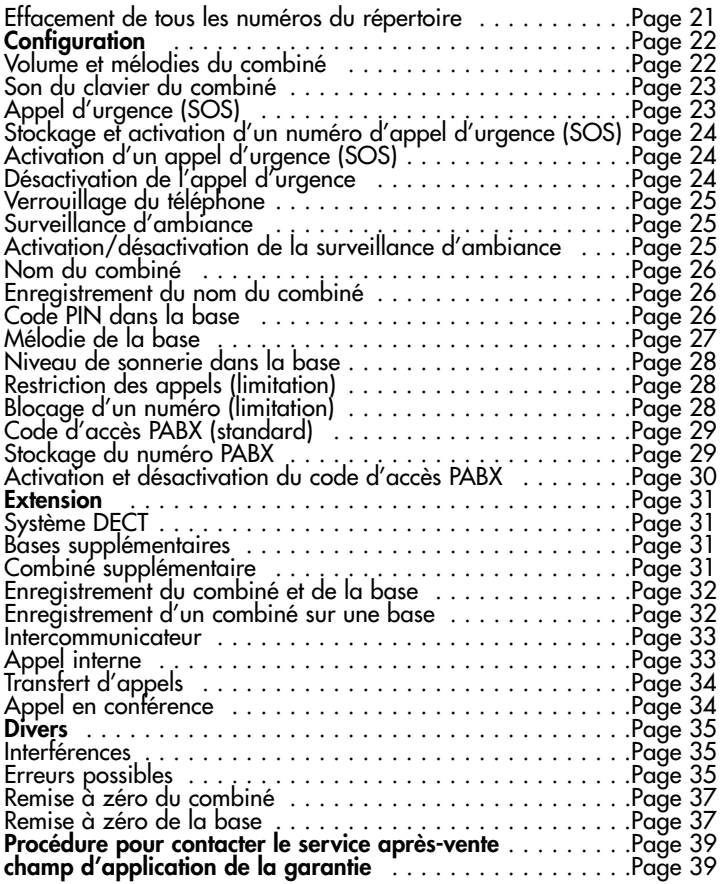

# **SCHEMAS ET FONCTIONS**

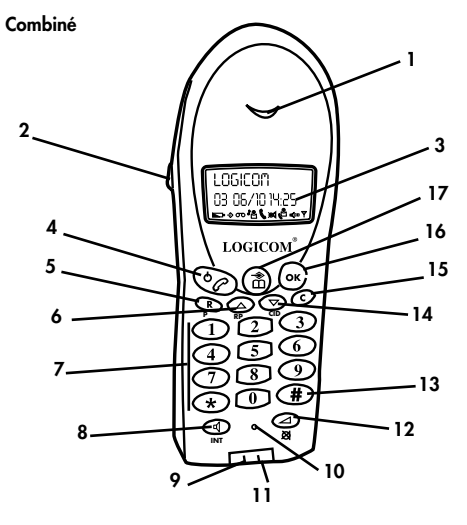

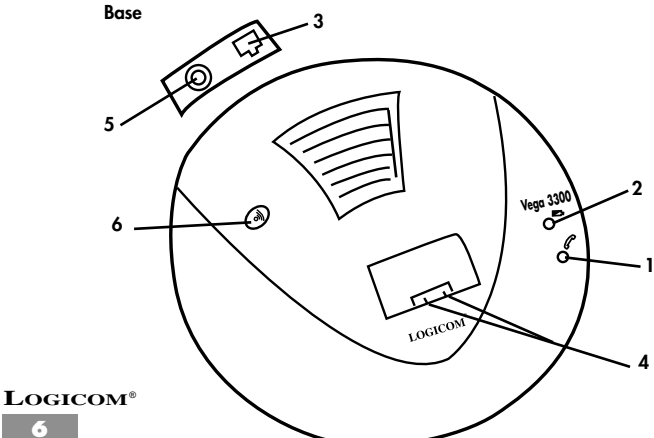

#### **Le combiné**

- **1.** Ecouteur
- **2.** Connexion pour écouteurs (non livré)
- **3.** Ecran
- 4. Touche  $\mathscr C$  . Pressez cette touche pour raccrocher ou pour décrocher le téléphone
- **5.** Touche R/P Introduire une pause entre les numéros
- **6.** Touche ▼ /RP. Pressez cette touche pour vous déplacer dans le menu / Consulter le dernier numéro composé
- **7.** Clavier de numérotation
- 8. Touche  $\triangleleft$  /INT (Intercom / mains libres). Maintenez cette touche enfoncée pour un appel de l'interphone / Pressez-la pour activer ou désactiver la fonction mains libres
- **9.** Contacts de recharge
- **10.** Microphone
- **11.** Contacts de recharge
- 12. Touche  $\blacktriangleleft$  /  $\otimes$  (Volume / Mute). Pour régler le volume de l'écouteur ou le microphone durant l'appel. Maintenez cette touche enfoncée pour rendre muet le microphone
- **13.** Touche #. Maintenez cette touche enfoncée pour activer l'appel en conférence entre un appel externe et deux appels internes
- 14. Touche ▼ /CID. Pressez cette touche pour vous déplacer dans le menu / Voir l'information de CID
- **15.** Touche C. Pour effacer le dernier chiffre. Maintenez cette touche enfoncée pour quitter le mode programmation.
- **16.** Touche OK (Confirmer). Utilisez cette touche pour confirmer en mode programmation.

**7 LOGICOM**®

**17.** Touche  $\mathbf{m}$  /  $\triangleq$  (Menu). Cette touche active le menu de programmation.

#### **Base**

- **1**. Indicateur de fonctionnement
- **2**. Indicateur de recharge
- **3**. Connexion du câble de ligne
- **4**. Contacts de recharge
- **5**. Connexion au secteur
- **6**. Touche  $\infty$  : permet de retrouver un combiné

# **INSTALLATION**

#### **Ecran du combiné**

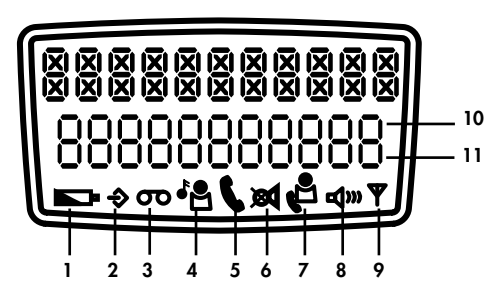

- *Symbole Signification*
	-
	-
	-
	-
	-
	-
	-
	-
- 
- 

#### **LOGICOM**®

*Il indique le niveau de recharge des batteries 2. Mode programmation Vous programmez le combiné, la base ou le répertoire 3. DTAM Réservé n'est pas utilisé 4. Appel interne Vous êtes connecté à un autre combiné 5. Appel externe Vous êtes connecté à la ligne téléphonique 6. Mute Micro muet 7. CID Vous recevez des informations de la personne qui vous appelle 8. Mains libres La fonction mains libres est activée 9. Réception Montre le signal entre la base et le combiné 10. AM Indique l'heure avant midi du CID 11. PM Indique l'heure après midi du CID*

**8**

#### **Déballage**

*Le téléphone VEGA 3300 contient :*

- *Combiné*
- *Base*
- *2 x NIMH batteries rechargeables*
- *Alimentation*
- *Câble téléphonique*
- *Mode d'emploi*

#### **Mise en place de la base**

*Placez la base près de :*

- *la prise du réseau téléphonique*
- *la prise d'alimentation électrique (secteur) La meilleure position est celle située au centre de la zone à couvrir. Si vous disposez de peu de réseau, changez la base de place.*
- *Ne la soumettez pas aux rayons directs du soleil et/ou à l'humidité.*
- *Ne la placez pas à proximité d'équipements électriques tels que la télévision, les ordinateurs, le frigo, etc. ni près des radiateurs ou des fenêtres.*

#### **Branchement**

- *Enlevez le couvercle des batteries de la partie inférieure du combiné en faisant légèrement pression vers le bas. Introduisez les batteries en vous assurant que la polarité est correcte. Replacez le couvercle pour fermer le compartiment des batteries.*
- *Introduisez une extrémité de l'adaptateur AC/DC dans la partie postérieure de la base et l'autre dans la prise.*
- **LOGICOM**® *• Branchez le câble téléphonique à la partie postérieure de la base et l'autre extrémité à la ligne téléphonique.*

#### **Batteries**

*Ce téléphone utilise des batteries, pas des piles. Les BATTERIES sont* rechargeables contrairement aux piles.

*CE TELEPHONE N'ACCEPTE PAS L'UTILISATION DE PILES. L'UTILI-SATION DE PILES ENDOMMAGE DE FAÇON IRREVERSIBLE LE TELEPHONE.*

*Rechargez les batteries pendant 15 heures avant la première utilisation.*

*Après la première recharge, l'alimentation doit être branchée au secteur et à la base. Nous vous recommandons de laisser le combiné dans le chargeur toute la nuit afin d'assurer la durée maximum d'utilisation. Les batteries doivent rester chargées pendant 4 jours en fonction de la fréquence d'utilisation. Si vous n'allez pas utiliser le téléphone durant de longues périodes, pendant les vacances par exemple, débranchez l'alimentation. Lorsque vous rebrancherez l'alimentation, rechargez le combiné durant 15 heures.*

*Lorsque les batteries sont vides, vous ne pouvez pas appeler ni recevoir d'appels. Lorsque les batteries sont peu chargées, l'indicateur de batterie apparaît à l'écran et une sonnerie d'avertissement retentit.*

#### **Précautions**

- *Ne mettez le combiné en contact avec de l'eau*
- *N'ouvrez pas le téléphone, ni la base, car les composants internes sont sous haute tension*
- *Ne placez pas d'objets métalliques à proximité des connecteurs de recharge tels que des clés, des trombones, etc.*
- *Assurez-vous que vous avez respecté la polarité lors de la mise en place des batteries*

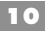

#### **Fonction marche/arrêt**

*Pressez la touche (4) pour activer le combiné*

*Pour éteindre le combiné :*

- Appuyez sur la touche  $(17)$   $\times$
- *Al'écran, REPERTOIRE s'affiche*
- *Appuyez sur la touche (6)* ▼ *jusqu'à ce que s'affiche ETEINDRE*
- *Appuyez sur (16) OK pour confirmer*
- *Votre combiné s'éteint*

**N.B. :** Lorsque le combiné est éteint, les batteries restent chargées. Vous ne pouvez pas appeler ni recevoir d'appels.

**N.B. :** Eteignez le combiné avant de remplacer les batteries.

#### **Indicateur de batterie**

*Totalement chargé*

- *A moitié chargée*
- **B** Batterie peu chargée. Une sonnerie d'avertissement retentit

#### **Temps d'utilisation**

*Après la recharge initiale, le téléphone doit être branché au secteur et à la ligne de téléphone. Les batteries assurent le fonctionnement durant 4 jours en mode d'attente ou 10 heures de conversation, en fonction de l'utilisation.*

#### **Avertissement d'absence de réseau**

*Si la qualité du signal de la base est basse, un signal sonore retentit vous indiquant que vous devez vous rapprocher de la zone de réseau de la base sans quoi la communication sera coupée et HORS PORTEE s'affichera.*

*IMPORTANT : Il est possible que vous perdiez parfois la communication entre la base et le combiné durant un court laps de temps en raison des interférences de radio. Dans ce cas, la base passera automatiquement à un autre canal afin d'éviter les interférences et afin de rétablir la communication.*

*Durant ce laps de temps, l'écran affiche HORS PORTEE puis revient à l'écran normal.*

#### **Branchement des écouteurs**

*Vous pouvez brancher des écouteurs sur la partie gauche du combiné. Lorsque vous branchez les écouteurs, le son ne peut être entendu que par les écouteurs du combiné.*

**N.B. :** les écouteurs sont en option.

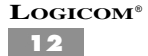

# **UTILISATION**

# **Appel externe**

- *Composez le numéro que vous voulez appeler (le numéro apparaît sur l'écran). Si vous composez un chiffre incorrect, utilisez la touche C pour l'effacer.*
- *Appuyez sur la touche (4) . Le numéro se compose automatiquement.*
- *Appuyez sur la touche (4) pour conclure l'appel*

#### **Durée des appels**

*La durée d'un appel interne ou externe est affichée sur l'écran à la fin de l'appel.*

#### **Répondre à un appel**

*Lorsque vous recevez un appel externe, la base et le combiné sonnent.*

*- Pour accepter un appel, appuyez la sur touche (4) lorsque le téléphone sonne.*

*Lorsque vous recevez un appel, le symbole " " s'affiche à l'écran. - Pour raccrocher, appuyez la sur touche (4)*

#### **Fonction " mains libres "**

*Si vous désirez activer la fonction mains libres durant un appel, appuyez sur la touche (8) /INT. Le combiné mobile doit être placé à un mètre de vous.*

#### **Réalisation d'un appel avec la fonction " mains libres "**

*- Composez le numéro*

*- Appuyez sur la touche (8) /INT et placez le combiné où vous voulez.*

*- Vous pouvez maintenant parler au travers du micro du combiné. Si vous désirez désactiver la fonction mains libres, appuyez sur la touche (8) /INT à nouveau.*

*- Pour raccrocher, appuyez sur la touche (4) .*

#### **Contrôle du volume**

*Le volume du combiné peut être réglé à 3 niveaux différents durant un appel. Vous pouvez également le régler lorsque vous utilisez la fonction mains libres.*

*- Pendant un appel, appuyez sur la touche (12) -/ & et l'écran affiche VOL : BAS, MOYEN, HAUT.*

*a* Sélectionnez votre choix en pressant la touche **(12)**  $\rightarrow$  /  $\otimes$ 

*- Appuyez sur la touche (16) OK ou attendez quelques secondes*

#### **Mode repos**

*Lorsque le combiné est au repos, l'écran indique le numéro d'identification du combiné, le niveau de la batterie et l'icône de l'antenne.*

#### **Fonction Secret**

*Si, durant une conversation, vous désirez parler avec une troisième personne sans que votre interlocuteur puisse vous entendre, mainte*nez la touche **(12)**  $\rightarrow$  *(*8) enfoncée (le symbole " silence " appa*raît à l'écran). Pour reprendre la conversation, maintenez de nouveau la touche* (12)  $\rightarrow$  */ 8 enfoncée.* 

#### **Appel combiné**

*Pour chercher ou localiser un combiné perdu, appuyez sur la touche (6) de la base. Le combiné sonnera durant environ 30 secondes.*

*Pour terminer, appuyez deux fois sur la touche (4) .*

#### **Fonction Bis sur les 5 derniers numéros composés**

*Le téléphone dispose d'une mémoire qui enregistre les 5 derniers numéros composés.*

*Vous pouvez consulter le dernier numéro composé en pressant la touche (6)* ▼ /RP*. Pressez la touche (4) pour appeler.*

#### **Présentation du numéro (CID)**

*Vous pouvez voir qui vous appelle avant de répondre à l'appel ou qui vous a appelé durant votre absence. La présentation du numéro ne fonctionne que si vous êtes abonné au Service Présentation du Numéro (sollicitez ce service auprès de votre opérateur). Si ce numéro est déjà enregistré dans le répertoire de votre téléphone, le nom de la personne qui appelle apparaît à l'écran.*

*Chaque entrée dans la liste CID contient :*

- *Le nom de la personne qui appelle (jusqu'à 10 caractères) si celui-ci est enregistré dans le répertoire.*
- *Le numéro de la personne qui appelle (jusqu'à 20 chiffres)*
- *La date et l'heure*

#### **Recherche des numéros entrant**

- *1 Lorsque le combiné est au repos, pressez la touche (4)* ▼*/CID*
- *2 Le nombre d'appel enregistrés apparaît à l'écran*
- *3 Pressez la touche (4)* ▼*/CID plusieurs fois pour sélectionner le numéro désiré*
- *4 Pressez la touche (17)* / *. "HEURE" s'affiche sur l'écran*
- *5 Pressez la touche (16) OK pour vérifier l'heure indiquée*
- *6 Pressez la touche (15) C deux fois pour sortie*
- *7 Pressez la touche (4) . Le téléphone compose automatiquement le numéro sélectionné*

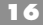

#### **Stockage d'un numéro CID dans le répertoire**

- *1 Lorsque le combiné est au repos, pressez la touche (14)* ▼*/CID*
- *2 Le nombre de CID enregistrés apparaît à l'écran*
- *3 Pressez la touche (14)* ▼*/CID plusieurs fois pour sélectionner le numéro désiré*
- *4 Pressez la touche (17)* / *. "HEURE" s'affiche sur l'écran*
- *5 Pressez la touche (14)* ▼*/CID jusqu'à ce que s'affiche ENRE-GISTRER. Pressez la touche (16) OK pour confirmer*
- *6 Introduisez ou modifiez le nom et pressez OK pour confirmer*
- *7 Modifiez le numéro et pressez la touche (16) OK*

#### **Effacement des numéros CID**

- *1 Lorsque le combiné est au repos, pressez la touche (14)* ▼*/CID*
- *2 Le nombre de CID enregistrés apparaît à l'écran*
- *3 Pressez la touche (14)* ▼*/CID plusieurs fois pour sélectionner le numéro désiré*
- *4 Pressez la touche (17)* / *. "HEURE" s'affiche sur l'écran*
- *5 Pressez la touche (14)* ▼*/CID jusqu'à ce que s'affiche ENRE-GISTRER.*
- *6 Pressez la touche (16) OK pour effacer le numéro enregistré*

**N.B. :** Le service d'identification des appels (CID) est un service optionnel de votre ligne téléphonique. Si vous ne disposez pas de ce service, il n'apparaîtra pas sur l'écran.

Pour l'obtenir, contactez votre opérateur.

#### **Si la liste est remplie**

*Vous pouvez enregistrer jusqu'à 10 appels. Lorsque la liste est remplie et que vous recevez un nouvel appel, le dernier numéro sera effacé automatiquement.*

#### **Répertoire**

*Le répertoire dispose de 40 mémoires pour enregistrer les numéros de téléphone de 20 chiffres et des noms jusqu'à 10 caractères.*

#### **Réalisation d'un appel depuis la liste des appels reçus**

- *1 Pressez la touche (17)* m/→
- *2 L'écran affiche REPERTOIRE*
- *3 Pressez la touche OK*
- *4 L'écran indique VOIR*
- *5 Pressez la touche OK*
- *6 Pressez les touches* ▲ *ou* ▼ *plusieurs fois jusqu'à ce qu'apparaisse le nom de la personne que vous désirez appeler*
- *7* Presse la touche  $\ell$  pour appeler

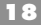

#### **Enregistrer des numéros**

- *1 Pressez la touche (17) m/* $\textcircled{\tiny{*}}$
- *2 L'écran affiche REPERTOIRE*
- *3 Pressez la touche OK*
- *4 Pressez la touche* ▼ *jusqu'à ce que s'affiche AJOU FICHE*
- *5 Pressez la touche OK*
- *6 L'écran affiche NOM (vous pouvez introduire un espace en pressant la touche 1*
- *7 Entrez le nom en utilisant les touches du clavier 7*
- *8 Pressez la touche OK*
- *9 L'écran affiche NUMERO*
- *10 Introduisez le numéro à l'aide du clavier*
- *11 Pressez la touche OK, le téléphone se remet automatiquement en mode de repos*

#### **Recherche d'un numéro dans le répertoire**

- *1 Pressez la touche (17)* m/→
- *2 L'écran affiche REPERTOIRE*
- *3 Pressez la touche OK*
- *4 L'écran indique VOIR*
- *5 Pressez la touche* ▼ *jusqu'à ce que s'affiche RECHERCHER*
- *6 Pressez la touche OK*
- *7 L'écran affiche NOM*
- *8 Introduisez le nom ou les lettres initiales*
- *9 Pressez la touche OK*

*Pressez la touche C pour revenir au mode de repos*

#### **Modification d'un numéro du répertoire**

- *1 Pressez la touche (17) m/* $\rightarrow$
- *2 L'écran affiche REPERTOIRE*
- *3 Pressez la touche OK*
- *4 L'écran indique VOIR*
- *5 Pressez la touche* ▼ *jusqu'à ce que s'affiche MODIFIER*
- *6 Pressez la touche OK*
- *7 Pressez les touches* ▲ *ou* ▼ *plusieurs fois jusqu'à ce qu'apparaisse le nom que vous désirez modifier*
- *8 Pressez la touche OK*
- *9 L'écran affiche le nom correspondant*
- *10 Modifiez le nom. Utilisez la touche C pour effacer. Pressez la touche OK.*
- *11 Modifiez le numéro*
- *12 Pressez la touche OK pour confirmer. Le téléphone revient automatiquement au mode de repos au bout d'environ 20 secondes ou maintenez enfoncée la touche C.*

#### **Effacement d'un numéro du répertoire**

- *1 Pressez la touche (17)* m / →
- *2 L'écran affiche REPERTOIRE*
- *3 Pressez la touche OK*
- *4 L'écran indique VOIR*
- *5 Pressez la touche* ▼ *jusqu'à ce que s'affiche EFFACER*
- *6 Pressez la touche OK*
- *7 Pressez les touches* ▲ *ou* ▼ *plusieurs fois jusqu'à ce qu'apparaisse le nom que vous désirez effacer*
- *8 Pressez la touche OK ; l'écran affiche CONFIRMER*
- *9 Pressez la touche OK pour confirmer Pressez la touche C pour revenir au mode de repos.*

#### **Effacement de tous les numéros du répertoire**

- *1 Pressez la touche (17)* m / →
- *2 L'écran affiche REPERTOIRE*
- *3 Pressez la touche OK*
- *4 L'écran indique VOIR*
- *5 Pressez la touche* ▼ *jusqu'à ce que s'affiche EFF TOUT*
- *6 Pressez OK ; l'écran affiche CONFIRMER*
- *7 Pressez la touche OK pour confirmer Pressez la touche C pour revenir au mode de repos.*

# **CONFIGURATION**

*Pour changer la configuration du téléphone, sélectionnez la touche (17)* / *puis pressez la touche* ▼ *pour sélectionner la fonction. Pour terminer et revenir au mode de repos, maintenez la touche C enfoncée durant deux secondes.*

#### **Volume et mélodies du combiné**

*4 niveaux de volume sont disponibles : éteint, bas, normal ou haut.*

*Vous pouvez également remplacer la sonnerie par 4 mélodies différentes.*

*Nous vous recommandons de configurer une mélodie différente pour identifier facilement un appel externe d'un appel interne.*

- *1 Pressez la touche (17) m/→*
- *2 Pressez la touche* ▼ *jusqu'à ce que s'affiche "COMBINE"*
- *3 Pressez la touche OK*
- *4 Pressez la touche* ▼ *jusqu'à ce que "SONN INT" (sonnerie d'appel interne) ou "SONN EXT" (sonnerie d'appel externe) s'affiche*
- *5 Pressez a touche OK. "SONN EXT X" ou "SONN INT X" s'affiche (X est le type de mélodie 1 – 4)*
- *6 Sélectionnez la mélodie que vous désirez en pressant les touches* ▲ *et* ▼
- *7 Pressez la touche OK. L'écran affiche SONN INT ou SONN EXT X Y (où Y est le volume 1 = éteint, 2 = bas, 3 = normal, 4 = haut)*

- *8 Sélectionnez le niveau en pressant les touches* ▲ *et* ▼
- *9 Pressez la touche OK pour confirmer.*
- *10 Pressez la touche C pour revenir au mode de repos.*

#### **Son du clavier du combiné**

*Le clavier est programmé pour émettre une sonnerie de confirmation chaque fois que vous pressez une touche. Cette sonnerie peut être désactivée si vous le désirez.*

- *1 Pressez la touche (17)* m/→
- *2 Pressez la touche* ▼ *jusqu'à ce que s'affiche COMBINE*
- *3 Pressez la touche OK*
- *4 Pressez la touche* ▼ *jusqu'à ce que s'affiche BIP TOUCHE (sonnerie du clavier)*
- *5 Pressez la touche OK pour activer ou désactiver la fonction*
- *6 Pressez la touche C pendant deux secondes pour revenir au mode de repos*

# **Appel d'urgence (SOS)**

*Vous pouvez programmer un numéro d'urgence qui sera composé automatiquement en pressant une touche quelconque. Il est possible de répondre à un appel lorsque cette fonction est activée. Lorsqu'elle est activée, l'écran affiche (SOS).*

#### **Stockage et activation d'un numéro d'appel d'urgence (SOS)**

- *1 Pressez la touche (17)* <u>∩</u> / →
- *2 Pressez la touche* ▼ *jusqu'à ce que s'affiche COMBINE. Pressez la touche OK pour confirmer*
- *3 – SOS apparaît à l'écran. Pressez OK pour confirmer*
- *4 L'écran affiche VIDE si rien n'a été enregistré sinon il affiche le dernier numéro.*
- *5 Introduisez le numéro de téléphone avec un maximum de 25 chiffres*
- *6 Pressez la touche OK pour activer SOS (appel direct)*

**N.B. :** Pour modifier le numéro d'urgence, répétez les étapes 1 à 4. Puis pressez la touche C pour effacer le numéro et répétez les étapes 5 et 6.

#### **Activation d'un appel d'urgence (SOS)**

- *1 Pressez la touche (17)* m / →
- *2 Pressez la touche* ▼ *jusqu'à ce que s'affiche COMBINE. Pressez la touche OK pour confirmer*
- *3 – SOS apparaît à l'écran. Pressez la touche OK pour confirmer*
- *4 L'écran affiche votre numéro d'urgence*
- *5 Pressez la touche OK pour activer la fonction SOS (appel direct)*

#### **Désactivation de l'appel d'urgence**

- *1 Pressez la touche (17)* / *deux fois de suite, rapidement*
- *2 Deux sonneries retentissent. Vous retournez au mode repos*

#### **Verrouillage du téléphone**

*Le téléphone dispose d'une fonction permettant de verrouiller le clavier. BLOQUE apparaît à l'écran lorsque cette fonction est activée.*

- *1 Pressez la touche (17) <sub>□</sub> / ◈ puis la touche \*<br>2 –BLOQUE apparaît à l'écran*
- 
- *3 Pressez la touche (17)* / *puis la touche \* pour le débloquer*

#### **Surveillance d'ambiance**

*Vous pouvez utiliser cette fonction dans les chambres des enfants, par exemple, pour entendre les bruits.*

*Lorsque cette fonction est activée, les appels internes sont décrochés automatiquement et vous pouvez entendre celui qui vous appelle. Vous pouvez parler également et votre voix sera entendue à l'autre bout du combiné.*

## **Activation/désactivation de la surveillance d'ambiance**

- *1 Pressez la touche (17) m /*  $\Rightarrow$
- *2 Pressez la touche* ▼ *jusqu'à ce que s'affiche COMBINE. Pressez la touche OK pour confirmer*
- *3 Pressez la touche* ▼ *jusqu'à ce que s'affiche FONCT BEBE*
- *4 Pressez la touche OK pour réaliser vos changements*
- *5 L'écran affiche BEBE ETEIN ou BEBE ALLUM*
- *6 Le combiné confirmera l'option indiquée à l'écran*

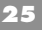

#### **Nom du combiné**

*Vous pouvez stocker jusqu'à 8 caractères alphanumériques dans votre combiné pour l'identifier. En mode repos, l'écran affiche le nom et le numéro du combiné.*

#### **Enregistrement du nom du combiné**

- *1 Pressez la touche (17)* <u>∩</u> / →
- *2 Pressez la touche* ▼ *jusqu'à ce que s'affiche COMBINE Pressez la touche OK pour confirmer*
- *3 Pressez la touche* ▼ *jusqu'à ce que s'affiche NOM COMB. Pressez la touche OK pour confirmer*
- *4 Pressez la touche C pour effacer le nom affiché*
- *5 Introduisez les caractères alphanumériques jusqu'à 8 et pressez OK pour l'enregistrer.*

#### **Code Pin de la base**

*Le code PIN par défaut de la base est 1590. Pour changer le code PIN de la base suivre la manipulation suivante :*

- *1 Pressez la touche (17)* <u>∩</u> / →
- *2 Pressez la touche* ▼ *jusqu'à ce que s'affiche BASE*
- *3 Pressez la touche OK*
- *4 L'écran indique PIN*

- *5 Introduisez le code PIN (1590 par défaut)*
- *6 Lorsque le code pin est accepté, DELIAR s'affiche*
- *7 Pressez la touche* ▼ *jusqu'à ce que s'affiche CHANGE PIN*
- *8 Pressez la touche OK. PIN s'affiche*
- *9 Entrez votre ancien code PIN*
- *10 Pressez la touche OK pour confirmer*
- *11 Le PIN s'affiche*
- *12 Introduisez le nouveau code PIN (1 8 chiffres) puis pressez la touche OK*
- *13 Entrez de nouveau le nouveau code PIN puis pressez la touche OK pour confirmer*
- *14 L'écran affiche DELIAR et retourne automatiquement au mode de repos après 30 secondes. Sinon maintenez la touche C enfoncée durant 2 secondes.*

#### **Mélodie de la base**

- *4 mélodies sont disponibles pour la base :*
	- *1 Pressez la touche (17)* m / →
	- *2 Pressez la touche* ▼ *jusqu'à ce que s'affiche BASE*
	- *3 Pressez la touche OK*
	- *4 L'écran indique PIN*
	- *5 Introduisez le code PIN (1590 par défaut)*
	- *6 Lorsque le code pin est accepté, DELIAR s'affiche*
	- *7 Pressez la touche* ▼ *jusqu'à ce que s'affiche MELODIE*
	- *8 Pressez la touche OK et BS MELODIE X apparaît à l'écran (X est le type de mélodie 1-4)*
	- *9 Sélectionnez la mélodie en pressant les touches* ▲ *et* ▼
- *10 Pressez la touche OK pour confirmer*
- *11 L'écran affiche DELIAR et retourne automatiquement au mode de repos après 30 secondes. Sinon maintenez la touche C enfoncée durant 2 secondes.*

**LOGICOM**®

**27**

#### **Niveau de sonnerie dans la base**

*4 niveaux sont disponibles (éteint, bas, moyen et haut) pour la base.*

- *1 Pressez la touche (17)* <u>∩</u> / →
- *2 Pressez la touche* ▼ *jusqu'à ce que s'affiche BASE*
- *3 Pressez la touche OK*
- *4 L'écran indique PIN*
- *5 Introduisez le code PIN (1590 par défaut)*
- *6 Lorsque le code pin est accepté, DELIAR s'affiche*
- *7 Pressez la touche* ▼ *jusqu'à ce qu'apparaisse VOLUME*
- *8 Pressez la touche OK et BS VOL Y apparaît (Y est le volume de la sonnerie 1= éteint, 2= bas, 3= moyen, 4= haut)*
- *9 Sélectionnez le niveau en pressant les touches* ▲ *et* ▼
- *10 Pressez la touche OK pour confirmer*

*11 – L'écran affiche DELIAR et retourne automatiquement au mode de repos après 30 secondes. Sinon maintenez la touche C enfoncée durant 2 secondes.*

#### **Restriction des appels (limitation)**

*Grâce à cette fonction, vous pouvez restreindre l'utilisation du téléphone, empêcher les appels internationaux ou les appels à des numéros spéciaux. La base peut restreindre jusqu'à 5 numéros (de 5 chiffres chacun) pour le téléphone désiré.*

#### **Blocage d'un numéro (limitation)**

*1 – Pressez la touche*  $(17)$  m/ $\Rightarrow$ 

*2 – Pressez la touche* ▼ *jusqu'à ce que s'affiche BASE*

- *3 Pressez la touche OK*
- *4 L'écran indique PIN*
- *5 Introduisez le code PIN (1590 par défaut)*
- *6 Lorsque le code pin est accepté, DELIAR s'affiche*
- *7 Pressez la touche* ▼ *jusqu'à ce qu'apparaisse LIMITATION. Pressez la touche OK pour confirmer*
- *8 L'écran affiche Nº 1 VIDE*
- *9 Pour sélectionner entre les 5 différents numéros restreints, pressez les touches* ▲ *et* ▼
- *10 Entrez le numéro que vous désirez restreindre (5 chiffres maximum). Si vous entrez un chiffre incorrect, utilisez la touche C pour*

*l'effacer.*

- *11 Pressez la touche OK ; l'écran affiche COMB ------*
- *12 Entrez le numéro du combiné que vous désirez restreindre.*
- *12 Pressez la touche OK pour confirmer la programmation. Maintenez enfoncée la touche C pour revenir au mode de repos.*

#### **Code d'accès PABX (standard)**

*Certains PABX n'obtiennent pas le code d'identification pour le réseau publique automatiquement. Pour ce faire, vous devez programmer un code d'accès public jusqu'à un maximum de 4 chiffres. Si votre préfixe correspond au CODE D'ACCES PABX, votre téléphone introduira automatiquement une pause après le changement de code d'identification.*

#### **Stockage du numéro PABX**

- *1 Pressez la touche (17) m/* $\rightarrow$
- *2 Pressez la touche* ▼ *jusqu'à ce que s'affiche BASE*

- *3 Pressez la touche OK*
- *4 L'écran indique PIN*
- *5 Introduisez le code PIN (1590 par défaut). Pressez la touche OK pour confirmer*
- *6 Pressez la touche* ▼ *jusqu'à ce qu'apparaisse PABX. Pressez la touche OK pour confirmer*
- *7 L'écran affiche VIDE*
- *8 Introduisez les numéros (maximum 4 chiffres). Pressez la touche OK pour confirmer*
- **N.B. :** Pour modifier le code de la PABX, répétez les étapes 1 à 5.

Puis, pressez la touche C pour revenir au chiffre précédent.

#### **Activation et désactivation du code d'accès PABX**

- *1 Pressez la touche (17) m / →*
- *2 Pressez la touche* ▼ *jusqu'à ce que s'affiche BASE*
- *3 Pressez la touche OK pour confirmer*
- *4 L'écran indique PIN*
- *5 Introduisez le code PIN (1590 par défaut). Pressez la touche OK pour confirmer*
- *6 Pressez la touche* ▼ *jusqu'à ce qu'apparaisse PABX. Pressez B pour confirmer*
- *7 L'écran affiche VIDE, ce qui signifie que le code d'accès à la PABX est désactivé*
- *8 Si l'écran affiche un numéro, cela signifie que le code d'accès à PABX est activé. Pressez la touche C pour effacer le numéro puis pressez OK pour revenir à CODE D'ACCES DESACTIVE*

*Le combiné revient au mode repos automatiquement au bout de 30 secondes, sinon maintenez la touche C enfoncée durant 2 secondes.*

# **EXTENSION**

# **Système DECT**

*Plusieurs combinés peuvent utiliser le système DECT:*

- *Enregistrer jusqu'à 7 combinés dans la même base*
- *Enregistrer jusqu'à 4 bases dans le même combiné*
- *Réaliser un appel interne et transférer un appel d'un combiné à un autre connecté à la même base*
- *Augmenter le réseau d'un combiné à l'aide d'une connexion manuelle à la base la plus proche. Les zones couvertes par le réseau de chaque base sont indépendantes*
- *Enregistrer un autre combiné compatible avec le système GAP de la base*

# **Bases supplémentaires**

*En branchant plusieurs bases à un système, le réseau reçu par chaque combiné peut être étendu mais il est important que toutes les bases se trouvent dans le même réseau entre-elles. Lors de la mise en place d'une nouvelle base, utilisez un combiné pour effectuer un appel et vérifier le bon fonctionnement de votre réseau. Il est également possible d'installer une base à la maison et une autre au travail tout en utilisant un même combiné pour les deux bases.*

# **Combiné supplémentaire**

*En ajoutant des combinés supplémentaires au système, vous pouvez réaliser tous les transferts d'appel et vous pouvez faciliter l'intercommunication entre les utilisateurs.*

*Si vous ajoutez un combiné au système, les batteries doivent être chargées durant 15 heures sans interruption. Veuillez procéder à l'enregistrement avant l'utilisation. L'enregistrement attribue à chaque combiné un numéro d'identification spécifique entre 1 et 7. Ce numéro est uniquement utilisé pour les appels internes. Par défaut, le combiné est déjà enregistré dans la base sous le numéro 1.*

#### **Enregistrement du combiné et de la base**

*Si vous ajoutez un combiné au système, vous devez l'enregistrer dans la base*

## **Enregistrement d'un combiné sur une base**

- *1 Pressez la touche de la base et maintenez-la enfoncée durant une dizaine de secondes jusqu'à ce que sonne la base*
- *2 Pressez la touche (17)* / *sur le combiné*
- *3 Pressez la touche* ▼ *jusqu'à ce que "COMBINE" s'affiche. Pressez la touche OK pour confirmer*
- *4 Pressez la touche* ▼ *jusqu'à ce que s'affiche "ASSOCIER"*
- *5 Pressez la touche OK. BASE s'affiche*
- *6 Sélectionnez le numéro de la base en appuyant sur une des touches 1 à 4*
- *7 Au bout de quelques secondes, l'écran affiche le code d'identification de la base*
- *8 Pressez la touche OK pour confirmer*

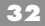

- *9 Entrez le code d'enregistrement (1590 par défaut) lorsque PIN s'affiche*
- *10 Pressez la touche OK pour confirmer*
- *11 Le combiné revient au mode repos après quelques secondes*

#### **Intercommunicateur**

*Lorsque plusieurs combinés sont enregistrés dans la même base, il est possible d'appeler d'un combiné à un autre. Cet appel est gratuit.*

- *1 Pressez la touche INT pendant une seconde*
- *2 Introduisez le numéro du combiné*
- *3 Pressez la touche pour conclure l'appel*

## **Appel interne**

*Si vous recevez un appel externe lors d'une conversation interne, une sonnerie d'avertissement retentit et le symbole apparaît à l'écran.*

*Pressez la touche*  $\ell$  pour conclure l'appel interne. Vous entendrez *ensuite un signal sonore dans le combiné et vous pourrez répondre à un appel en pressant à nouveau sur la touche* 

#### **Transfert d'appels**

*Un appel externe peut être dévié d'un combiné à un autre (les deux combinés doivent être enregistrés dans la même base).*

*Lors de la réception d'un appel externe, pressez la touche INT pendant 1 seconde. Introduisez le numéro du combiné vers lequel vous désirez dévier l'appel.*

*Sur l'autre combiné, pressez la touche*  $\ell$  *pour accepter l'appel.* 

Sur le combiné qui dévie l'appel, pressez la touche  $\ell$  pour dévier *l'appel.*

#### **Appel en conférence**

*Vous pouvez établir une conférence entre combinés internes et un appel externe.*

*Lors de la réception d'un appel externe, pressez la touche INT durant 1 seconde, puis, composez le numéro du combiné que vous désirez appeler. Si vous désirez établir une multiconférence, maintenez la touche # enfoncée jusqu'à ce que le numéro du combiné disparaisse de l'écran.*

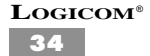

# **DIVERS**

#### **Interférences**

*Tous les téléphones transmettent et reçoivent les signaux par ondes radio, ce qui peut supposer des interférences. L'ajustement de la base peut améliorer considérablement cette situation. Placez la base en plusieurs endroits de la maison jusqu'à trouver l'endroit qui offre le meilleur réseau. Les équipements électroniques tels que la télévision, les ordinateurs, etc. émettent des champs magnétiques importants qui peuvent influencer les signaux radio. Essayez de placer le téléphone le plus près de ces signaux et assurez-vous que le câble de la ligne est éloigné des unités électriques.*

#### **Erreurs possibles**

*LE NUMERO ENTRANT N'APPARAIT PAS A L'ECRAN*

- *Assurez-vous d'avoir sollicité ce service à votre opérateur*
- *L'identificateur n'est pas disponible lorsque vous êtes connecté à la PABX*

*LE TELEPHONE NE FONCTIONNE PAS*

- *Vérifiez que l'adaptateur est correctement branché*
- *Vérifiez que le câble de la ligne est correctement branché*
- *Vérifiez si les batteries sont chargées*
- *Branchez un autre téléphone à la même ligne de téléphone. Si le téléphone ne fonctionne pas, contactez votre opérateur*
- *Débranchez l'adaptateur et branchez-le à nouveau. La base doit sonner*

#### *PAS DE SONNERIE LORS DE LA COMPOSITION*

- *Vérifiez la charge des batteries*
- *Vérifiez que la base est branchée au secteur*
- *Vérifiez le câble de la ligne est bien introduit dans la prise de la ligne téléphonique*

*PENDANT UNE CONVERSATION, ON ENTEND UNE SONNERIE D'AVERTISSEMENT*

*- Les batteries sont déchargées*

*- Le combiné est peut être hors du réseau, approchez-le de la base*

*LA BASE NE SONNE PAS*

- *Vérifiez que la sonnerie est programmée*
- *Vérifiez que la base est correctement branchée au secteur*

*L'ECRAN EST VIDE*

- *Vérifiez que le combiné est allumé*
- *Vérifiez que les batteries sont chargées*

*LA SONNERIE RETENTIT AVANT SUR LA BASE QUE SUR LE COM-BINE*

*- C'est normal sur les téléphones sans fil*

*LE COMBINE NE SONNE PAS*

*- Il est possible que sa sonnerie soit programmée LA MEMOIRE NE FONCTIONNE PAS*

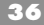

*- Enregistrez un nouveau numéro et essayez à nouveau*

# **Remise à zéro du combiné**

*Cette fonction remet toutes les valeurs programmées à zéro :*

- *Niveau du signal sonore : 3*
- *Type de signal interne : 3*
- *Type de signal externe : 4*
- *Volume de l'écouteur : bas*
- *1 Pressez la touche (17)* m/→
- *2 Pressez la touche* ▼ *jusqu'à ce que s'affiche COMBINE*
- *3 Pressez la touche OK*
- *4 Pressez la touche* ▼ *jusqu'à ce qu'apparaisse PAR DEFAUT. Pressez OK pour confirmer*
- *5 Introduisez le code PIN (1590 par défaut)*
- *6 Pressez la touche OK pour confirmer*
- *7 – "CONFIRMER?" s'affiche*
- *8 Pressez la touche OK pour confirmer*
- *9 Pressez la touche C pour quitter le mode programmation ou maintenez la touche C enfoncée pour revenir au mode repos.*

#### **Remise à zéro de la base**

*Si vous le désirez, vous pouvez remettre la base à zéro Cette fonction remet toutes les valeurs programmées à zéro :*

- *Code Pin de la base : 1590*
- *Type de signal sonore : 2*
- *Toutes les restrictions d'appel sont effacées*
- *Volume de la sonnerie : haut*
- *Aucun terminal mobile enregistré*
- *1 Pressez la touche* (17)  $m \rightarrow \infty$
- *2 Pressez la touche* ▼ *jusqu'à ce que s'affiche BASE*
- *3 Pressez la touche OK*
- *5 Introduisez le code PIN (1590 par défaut)*
- *6 Pressez OK pour confirmer*
- *7 Pressez la touche* ▼ *jusqu'à ce qu'apparaisse RAZ BASE sur l'écran. Pressez OK pour confirmer*
- *8 – CONFIRMER apparaît à l'écran Pressez OK pour confirmer*
- *9 Le combiné n'est plus enregistré sur sa base vous devez reprendre la procédure d'enregistrement d'un combiné (chap. "Enregistrement d'un combiné sur une base).*

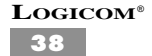

# **PROCEDURE POUR CONTACTER LE SERVICE APRES-VENTE**

**Note :** Avant de renvoyer l'appareil au magasin, veuillez nous contacter afin de nous assurer que le téléphone présente effectivement un défaut.

Pour ce faire, composez le numéro suivant : **01 48 63 67 95 01 48 63 67 94**

# **CHAMP D'APPLICATION DE LA GARANTIE**

*La garantie du fournisseur LOGICOM est valable lors de l'utilisation normale de l'appareil tel qu'indiqué dans ce mode d'emploi. La détérioration due à une cause externe n'entre pas dans le cadre de cette garantie. Concrètement, la garantie ne sera pas valable si l'appareil est endommagé suite à un choc ou à une chute, à un mouvement incorrect, à un branchement non conforme aux instructions, à l'effet d'un éclair lors d'un orage, à une protection insuffisante contre la chaleur ou l'humidité.*

**EN CAS DE PROBLEME OU DE DOUTE VEUILLEZ JOINDRE NOTRE SERVICE APRES-VENTE : 01 48 63 67 95 / 01 48 63 67 94**

## **LOGICOM S.A.**

**Z.I. PARIS NORD 2 74, rue de la Belle Etoile - B.P. 50338 - 95941 ROISSY CDG CEDEX**